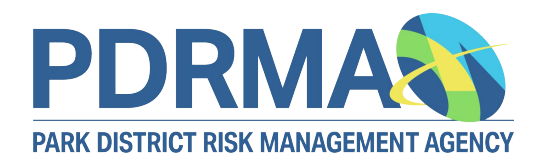

## **Website User Guide: Creating a User Account**

Creating a PDRMA website account gives you access to an extensive library of resources and training. There are three steps involved in creating an account:

- **1. You complete and submit a registration form online.** The steps below walk through that process.
- **2. Your Safety Coordinator verifies you.** Once you submit your registration form, we email your Safety Coordinator, who will verify your employment.
- **3. You receive an email notifying you that you may log into your account.**

**NOTE**: When you log in, please click **Online Learning Center (OLC)** under the **Training** menu. You will not appear in your Safety Coordinator's list of people to enroll in eLearning courses until you have visited the OLC homepage at least once.

If you have any questions, email **info@pdrma.org**.

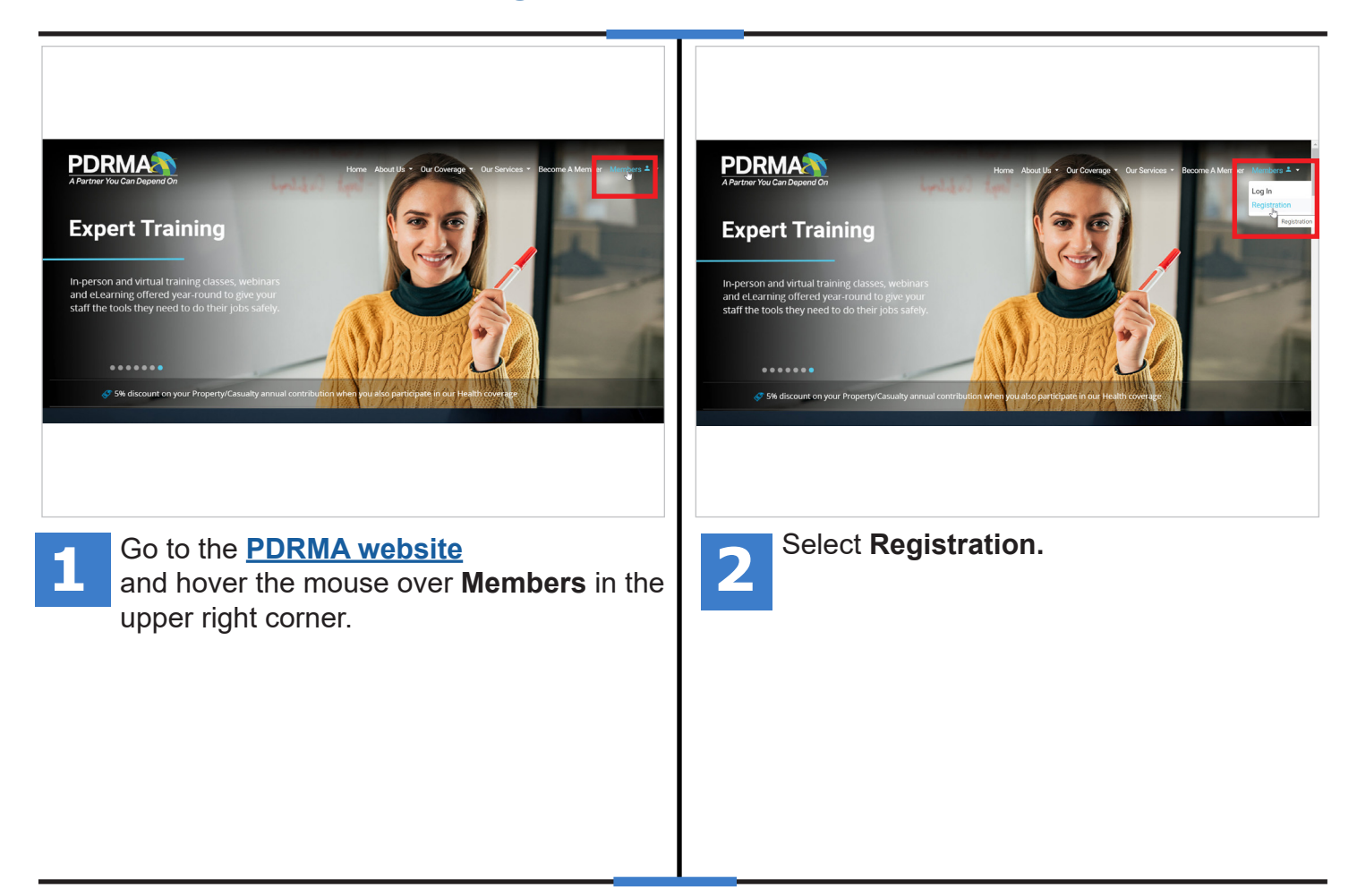

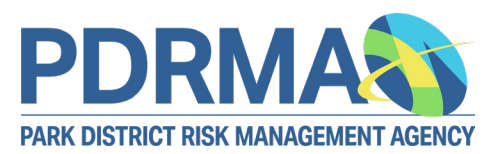

## **Creating a User Account**

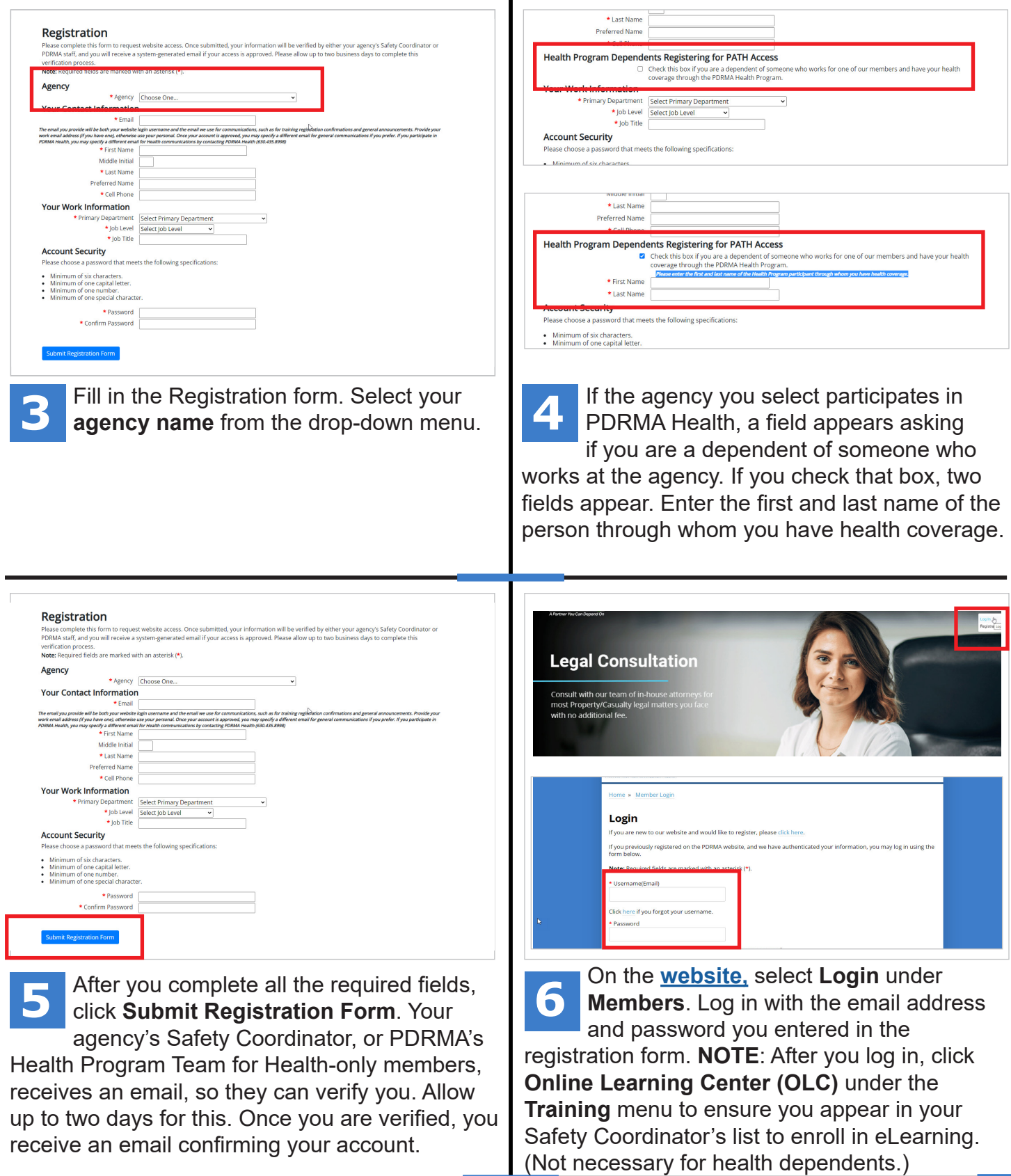